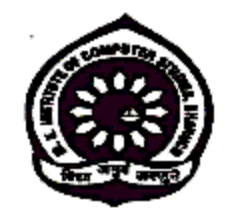

# M.K. Institute Of Computer Studies, BharuchS.Y.BCA (Semester -4 )Paper – 405 Web Designing UNIT I (HTML)

Prepared By: Meghna Vithlani & Mayursinh Gohil (Asst. Prof.)

# Introduction to HTML

- $\blacktriangleright$ Hypertext Markup Language
- ➤ HTML is not a programming language, in that it does not specify logic. It specifies the structure of a document.
- $\blacktriangleright$  Markup is information that is added to a text of document to convey information about the document's structure or presentation.
- $\triangleright$  What you see on your screen just looks like a page of text, but the formatting is done  $\triangleright$  "helind the seconor" by the marking "behind the scenes" by the markup.
- $\blacktriangleright$  Hypertext Markup Language (HTML) is used to tell Web browsers how to structure and, some may say, display Web pages.
- $\blacktriangleright$  Although HTML is the basis for Web pages, you need to know a lot more than HTML to build useful Web pages (unless the page is very simple).
- The World Wide Web Consortium (W3C) is the primary organization that attempts to  $\epsilon$ standardize HTML.

# About HTML Document

#### How to create Web Page

- $\blacktriangleright$  Many high-level tools exist for creating Web pages like Microsoft FrontPage, Netscape Composer, Adobe PageMill, Macromedia DreamWeaver, HotDog …
- ➤ Also, many applications have "save to HTML" options like Word, Notepad …

## First Look at HTML

- $\blacktriangleright$ How you want the content to be displayed.
- For example, if you want to show that a section of text is important, you surround the corresponding text with the markup tags, **<b>** and **</b>**, as shown here: **<b>This is important text!</b>**
- When a Web browser reads a document that has HTML markup in it, it determines how to render the document onscreen by considering the HTML elements embedded within it.
- $\triangleright$  So we see that an HTML document is simply a text file that contains the information you want to publish and the appropriate markup instructions indicating how the browser should structure or present the document.
- $\triangleright$  These markup elements are made up of a start tag such as **<b**>, and also might include an end tag, which is indicated by a slash within the tag such as </b>.
- ➤ The tag pair should fully enclose any content to be affected by the element, including text and other HTML markup.
- Some HTML elements, called *empty elements*, do not enclose any content, and thus  $\geq$ need no close tags at all. For example, to insert a line break, use the **<br>**> tag, which represents the empty **br** element as it doesn't enclose any content and has no corresponding close tag.

<br>

 $\blacktriangleright$ A complete overview of the structure of HTML elements is shown here:

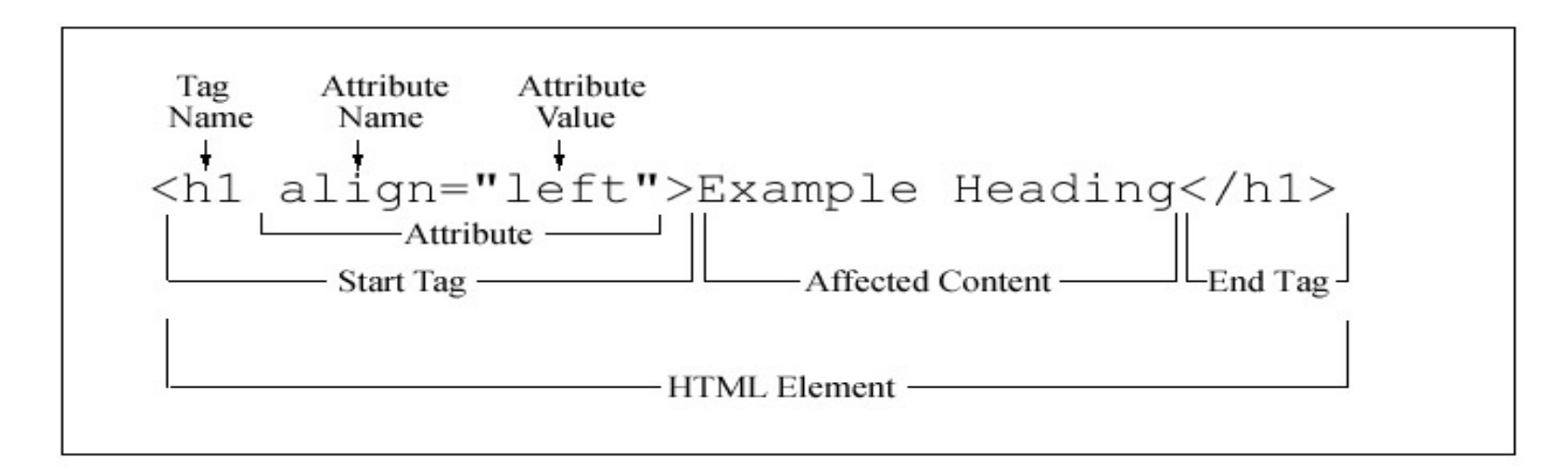

# Structure of HTML

<!DOCTYPE HTML PUBLIC "-//W3C//DTD HTML 4.01 Transitional//EN" "http://www.w3.org/TR/html4/loose.dtd">

<html>

<head>

<title> Document Title Goes Here </title>

...Head information describing the document ....</head>

<body>

...Document content and markup go here....

</body></html>

- $\triangleright$  The first line of the template is the <!DOCTYPE> indicator, which shows the particular version of HTML being used.
- $\triangleright$  Within the <html> tag, the basic structure of a document reveals two primary sections: the "head" and the "body".
- $\triangleright$  The head of the document, as indicated by the **head** element, contains information and tags describing the document such as its title.
- $\triangleright$  The body of the document, as indicated by the **body** element, contains the document itself with associated markup required for structure or presentation.

#### The <html>Tag

The **<html>** tag delimits the beginning and the end of an HTML document. Given that **<html>** is the common ancestor of an HTML document it is often called the *root* element, as it is the root of an inverted tree structure containing the tags and content of a document. The **<html>** tag, however, directly contains only the **<head>** tag, the **<body>** tag, and potentially the **<frameset>** tag instead of the **<body>** tag. The **<html>** tag's typical use in a document is as a container for all other elements.

## The <head> Tag

- $\triangleright$  The information in the head of an HTML document is very important because it is  $\cdot$ used to describe or augment the content of the document.
- In many cases, the information contained within the **<head>**tag is information about the information of the page, which generally is referred to as *meta-information*.
- $\triangleright$  This is a very important and often overlooked aspect of HTML documents. Search engines use meta-information to index Web pages.
- Aside from meta-information, the **head** element can include author contact<br>information, covints style shocks, comments, and meat importantly a name information, scripts, style sheets, comments—and, most importantly, a page title.

# The <title> Tag

- $\triangleright$  The most important **head** element is the **title** element, which most browsers display in a title bar at the top of the browser window. The document title is actually the only tag required under traditional HTML specifications and should occur as the first element within the **head** element. Regardless of specification variations, the **<title>** tag must be used in every HTML document as it gives an HTML document a title by which it is known to browsers and indexing robots. Browsers display the document title while the document is being viewed, and might also use the title in bookmark lists.
- Search engines that index the Web often place special meaning on the contents of the **title** element when determining what a page is about. Because of this, a title should indicate the contents of a page without ambiguity.
- $\triangleright$  While titles should be descriptive, they should also be concise. Authors should limit title length to a reasonable number of characters.

### Other head Elements

In addition to the **title** element within the **head** element include **base, isindex, link, meta,** object, script, and style.

The <base> tag specifies an absolute URL address that is used to provide server and directory information for partially specified URL addresses called relative links used within the document.

The **<isindex>** tag indicates that the document contains a searchable index. It causes the browser to display a query prompt and a field for entering a query.

The <link> tag specifies a special relationship between the current document and another document. It can be used in hypertext navigational relationships including prefetching of documents by browsers.

The <meta> tag uses name/value pairs to provide meta-information about a document. The **<meta>** element often provides descriptive information targeted by Web search engines. In a very different use, the **<meta>** tag can define various HTTP request values such as a page refresh or an expiration time.

The <**object>** tag allows programs and other binary objects to be directly embedded in a Web page. The most popular current approaches use Java applets, plug-ins, or ActiveX controls to embed multimedia elements such as Flash animations, sounds, or movies.

The **<script>** tag allows programs written in a scripting language to be directly embedded in a Web page. The most popular scripting language in Web documents is JavaScript, which is somewhat standardized in the form of ECMAScript, although few Web practitioners refer to it as that. The script element and associated usage of scripts, often dubbed Dynamic HTML (DHTML) because it allows HTML elements to be modified dynamically, should simply be considered a form of client-side scripting.

The <**style>** tag encloses document-wide style specifications relating to fonts, colors, positioning, and other aspects of content presentation. Today, the primary style sheet technology used in Web pages is called Cascading Style Sheets (CSS).

### The <br/>body> Tag

After the head section, the body of a document is delimited by **<body>** and **</body>**.

Only one **body** element can appear per document. Because the **body** element delimits the document itself, its attributes are primarily used to effect change across the entire document, such as setting background images, background colors, and link and text color.

#### Elements and Characters

Many types of elements are in the body of a Web document. For example, **<p>** or headings <h1> or unordered lists <ul> etc.

Finally, within the elements in the body, you can type in regular text and insert special characters through the use of character entities. To use such characters in an HTML document, they must be "escaped" by using a special code. All character codes take the form **&code**;, in which code is a word or numeric code indicating the actual character that you want to put onscreen. For example, when adding a less than symbol, <, you could use **< or &#060;.** 

# The Rules of HTML

#### HTML Is Not Case Sensitive

These markup examples<B>Go boldly!</B> <B>Go boldly!</b> <b>Go boldly!</B>**<b>**Go boldly!**</b>** 

#### HTML Attribute Values May Be Case Sensitive

One interesting aspect of HTML's case sensitivity is that although HTML element names and attribute names are not case sensitive, we can't assume everything is case insensitive. For example, consider <img SRC="test.gif"> and <img src="test.gif">.

#### HTML Is Sensitive to a Single White Space Character

Browsers collapse white space between characters down to a space. This includes all tabs, line breaks, and carriage returns.

Note that in some situations, HTML does treat white space characters differently. In the case of the **pre** element, which defines a preformatted block of text, white space is not ignored and is preserved because the content is considered preformatted. Also, white space is preserved within the **textarea** element when setting default text for a multiline text entry field.

The final aspect of spacing to consider is the use of the nonbreaking space entity, or .

# HTML Follows a Content Model

Both HTML and XHTML support a strict content model that says that certain elements are supposed to occur only within other elements. For example, markup like this,

#### <ul>

 <p>What a simple way to break the content model!</p> $\langle$ /ul $\rangle$ 

The <ul> tag is only supposed to contain <li> tags. The <p> tag is not really appropriate in this context.

# Elements Should Have Close Tags Unless Empty

Under traditional HTML, some elements have optional close tags. For example, both of the paragraphs here are allowed, although the second one is better:<p>This isn't closed.

# $<$ p>This is. $<$ /p>

A few tags, such as the horizontal rule **<hr>** or line break **<br>>br>**, do not have close tags because they do not enclose any content. These are considered empty elements.

#### Unused Elements May Minimize

Sometimes tags may not appear to have effect in a document. Consider, for example, the <p> tag, which specifies a paragraph. As a block tag it induces a return by default, but when used repeatedly, like so,

# $<$ p> $<$ /p> $<$ p> $<$ p> $<$ /p> $<$ p> $<$ /p>

it does not produce numerous blank lines because the browser minimizes the empty **p** elements.

#### Elements Should Nest

A simple rule states that tags should nest, not cross, thus*<b>kb><i>is in error as tags cross</b></i>* whereas*kb>ki>is not since tags nestk/i>k/b>.* 

#### Attributes Should Be Quoted

<img src=robot.gif height=10 width=10 alt=robot> <img src="robot.gif" height="10" width="10" alt="robot" />

#### Browsers Ignore Unknown Attributes and Elements

For better or worse, browsers will ignore unknown elements and attributes, so<bogus>this text will display on screen</bogus>

will be ignored.

# Basic HTML Tags

### <Body>

When you create a Web page, you can change several things in the body of your document by adding attributes to the chody tag document by adding attributes to the <br/>body> tag.

<body bgcolor="black" text="red" link="yellow" alink="orange" vlink="white" background="image.gif">

- $\triangleright$  We can use as many or as few of these attributes as we wish. The options we don't use will be set to the Web browser's default values use will be set to the Web browser's default values.
- $\triangleright$  Let us see the brief explanation of each attribute:

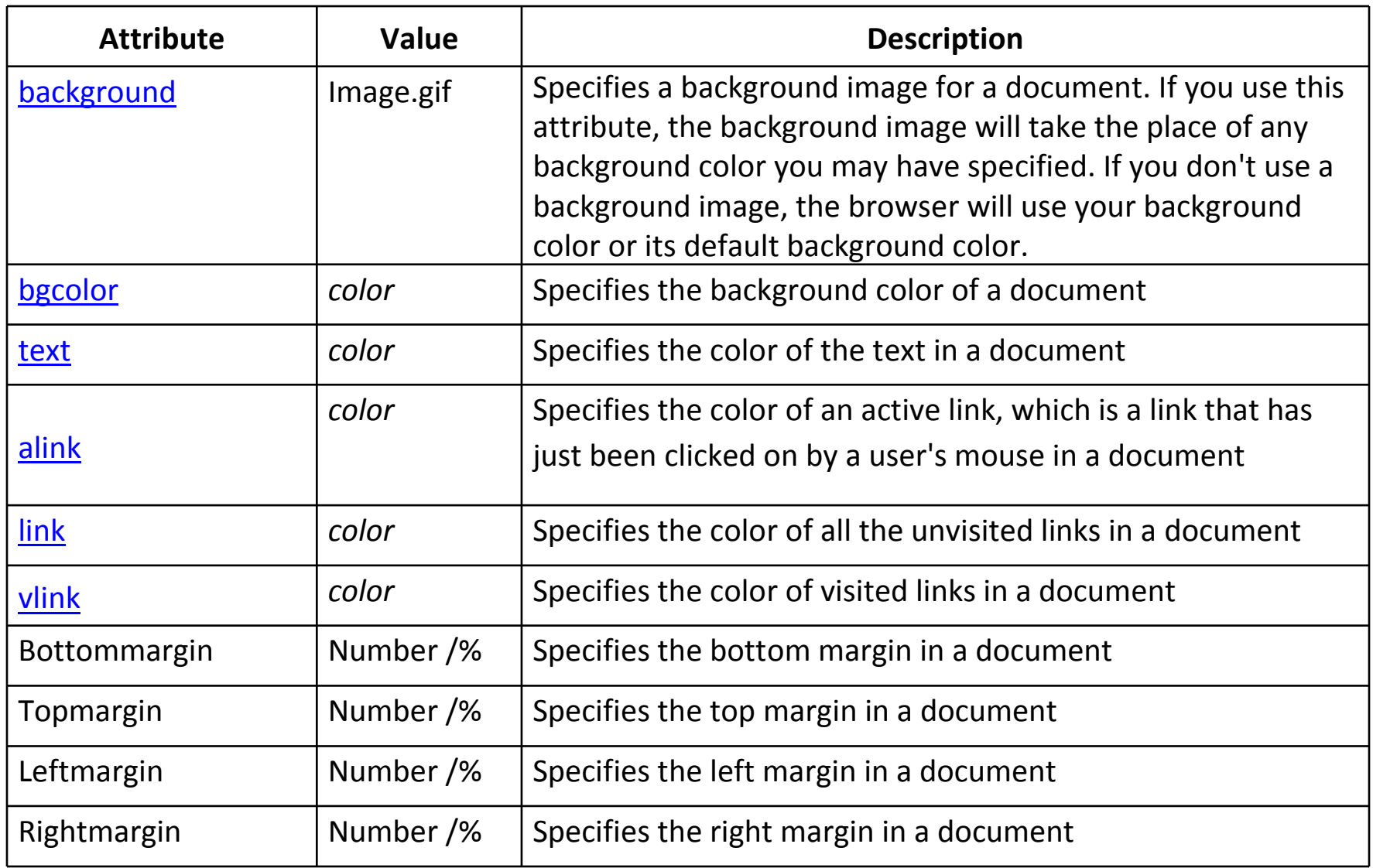

# Text and Paragraph Formatting Tag

### <p>……</p>

- Surrounding text with the  $\langle p \rangle$  and  $\langle p \rangle$  tags indicates that the text is a logical increases with paragraph unit.
- $\triangleright$  On encountering this tag the browser, moves onto the new line, skipping one or two line between the provision line and the new line depends on the browser and any line between the previous line and the new line depends on the browser and any applied style sheet.
- ► The align attribute of <p> makes it possible to specify a left, right, center or justify<br>
elignment alignment.
- Web browser ignore multiple consecutive <p> tags.

```
<p align="value">………</p>
```
#### <br>

- $\triangleright$  This tag inserts a single carriage return or line break into a document.
- $\triangleright$  It is an empty element—thus, it has no close tag.
- Browser recognize multiple consecutive <br> tags.
- $\triangleright$  The one attribute commonly used with a **<br/>br>** tag is **clear**. This attribute controls have to the use one with the use one we hadded attacks how text flows around images or embedded objects.

#### $<$ hr $>$

#### <hr align="left" width="100" size="10" noshade="noshade">

- As sections are added to an HTML document, it is often useful to break up the document into visually (logically distinct soctions document into visually/logically distinct sections.
- A horizontal rule, indicated by the  $\langle$ hr> tag, is an empty block- level element that<br>serves this nurnese serves this purpose.
- Different attributes of <hr> :
	- ❖ The size attribute sets the bar's thickness (height) in pixels.
	- **\*** The width attribute sets the width of the rule. It can be set to a fixed number of pixels, or to a percentage of the available screen width.
	- **❖ The align** attribute sets its alignment to left, right, or center(default).
	- **\*** The noshade attribute renders the bar without a surrounding shadow.
	- $\boldsymbol{\hat{\cdot}}$  The color attributes specifies the color of the rule.

# Heading Styles

- ► HTML supports six different levels of headings. The highest level header format is <br><H1> and the lowest is <H6> <H1> and the lowest is <H6>.
- All the styles appear in Boldface and the size of the heading depends on the level<br>chosen i.e.<H1> to <H6> chosen,i.e <H1> to <H6>

#### <h1> Heading 1 </h1>

 $\triangleright$  By default heading is left aligned, we can change it using align attribute of heading heading.

#### Attribute :

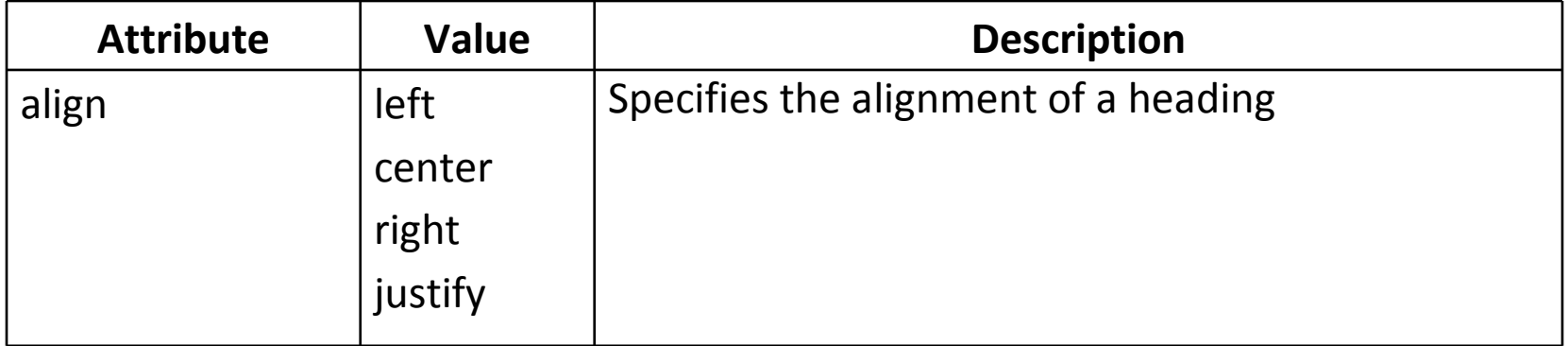

#### Bold Text

<b>…</b>

Displays text in BOLDFACE Style. The tags used are <B>..</B>

Italic Text

<i>…</i>

Displays text in Italic. The tags used are <I>…</I>

#### Underline

<u>…</u>

Displays text as underlined, the tags used are <U>…</U>

#### <big>…<big>

Enclosing content within a **<big>** tag pair makes it one size bigger.

<small> ... </small>

Displays text with one smaller size.

#### <pre>…</pre>

- $\triangleright$  The <pre> tag defines preformatted text.
- $\triangleright$  Text in a <pre> element is displayed in a fixed-width font (usually Courier), and it preserves both spaces and line breaks.
- $\triangleright$  Imagine that programming source code or poetry needs to be inserted into a Web page. In both cases, the spacing, returns, and tabs in the document must be preserved to ensure proper meaning. This situation requires an HTML directive that indicates the preservation of format.
- ► The <pre> tag can be used to indicate text that shouldn't be formatted by the harmon browser.

```
e.g.<pre>for i=1 to 10

print inext
```
#### <sup>...</sup>

The <sup> tag defines superscript text. Superscript text appears half a character above the baseline. Superscript text can be used for footnotes, like WWW[1].

#### <sub>...</sub>

The <sub> tag defines subscript text. Subscript text appears half a character below the baseline. Subscript text can be used for chemical formulas, like  $H_2O$ .

<abbr>…</abbr>

<abbr title="United Nations">UN</abbr>

<acronym>...</acronym>

<acronym title="World Wide Web">WWW</acronym>

#### The <center> Tag

#### <center>...</center>

<center>...</center> tags are used to center everything found between them- text, lists, images, rules, tables or any other page element.

<center>I am centered!</center>

#### Fonts

The basic syntax of  $<$  font $>$ 

# <font color="color value" size="size value from 1-7" face="list of font faces">styled text here</font>

Given this syntax using <**font>,** you can set the **color** attribute equal to a valid color name such as "red" or an equivalent hex value such as #FF0000 to color text.

e.g.  $\leq$  >> <font color="red">This is red.</font> This is not.</p>

It is possible to set the relative size of type by setting the **size** attribute of the **font** element. In a Web page, there are seven relative sizes for text numbered from **1** to **7**, where 1 is the smallest text in a document and 7 is the largest. To set some text into the largest size.

# e.g.  $\leq$   $\leq$   $\leq$

By default, the typical size of text is 3.

If the font size is not known but the text should be made just one size bigger, you can use an alternative sizing value such as **<font size="+1">** instead of specifying the size directly. The + and - syntax makes it possible to bring the font size up or down a specified number of settings.

Lastly, the **face** attribute can be set to the name of the font to render the text. So, to render a particular phrase in Verdana, use the following markup:

# e.g. <br/>>>>>>><font face="Verdana">This is in Verdana.</font></his is not.</p></

The browser then reads this HTML fragment and renders the text in the different fontbut only for users who have the font installed on their systems.

Using the **face** attribute, it is possible to specify a comma-delimited list of fonts to attempt one by one before defaulting to the normal proportional or fixed-width font.

```
e.g. \langle p \rangle<font face="Arial, Helvetica, Sans-serif">
This should be in adifferent font
                       </font> than this.
           \langle/p>
```
<address>... </address>

- $\triangleright$  The <address> tag defines the contact information for the author/owner of a decurrent example is document or an article.
- If the <address> element is inside the <body> element, it represents contact<br>information for the decurs at information for the document.
- If the <address> element is inside an <article> element, it represents contact<br>information for that orticle information for that article.
- $\triangleright$  The text in the <address> element usually renders in *italic*.

### Text Animation Tags

### <blink>

Its simple goal is to make text blink:

<br />blink> Buy now! </blink>

#### <marquee>

To create messages that scroll and slide across a viewer's screen in a variety of different ways.

Using the element is simple; just enclose some text in it and it is transformed into a scrolling ticker tape, similar to the one found at Times Square.

> <marquee> Welcome to MKICS.</marquee>

<marquee

```
bgcolor="yellow"
behavior="alternate"direction="right"loop="6"
scrollamount="1"scrolldelay="40"
title="Silly tags aren't just for Netscape anymore."width="80%">
Welcome to MKICS
```
#### </marquee>

Changing the attributes will adjust the presentation of the marquee.

The **behavior** attribute may be set to **alternate, scroll,** or **slide**.

The **direction** attribute is used to set the direction in which the scrolled text moves. The allowed values for this attribute are **down, left, right,** and up.

The **loop** attribute is used to set the number of times that the message loops in the scroll region. By default, unless the **behavior** is set to **slide**, a marquee scrolls forever. The value of the **loop** attribute should be a positive integer.

Setting scrollamount to a particular number of pixels allows the smoothness of the scroll to be controlled. The value of the **scrollamount** attribute is set to the number of pixels between each drawing of the scrolled message in the display area. The larger the value in pixels, the less smooth the scroll.

The scrolldelay attribute is used to set the number of milliseconds between each rendering of the scrolled message. A higher value for this attribute slows the scrolling. A reasonable value for this attribute is **50** or greater. Lower values for **scrolldelay** tend to produce marquees that are very difficult to read.

### Comment

The contents of HTML comments are not displayed within a browser window.

Comments are denoted by a start value of <!-- and an end value of -->.

Comments can be many lines long. For example,

 $\left| - \right|$ 

This is a Comment.Comment will not be displayed

-->

# Lists

Three basic forms of lists:

- > Ordered lists (<ol>)
- Unordered lists (<ul>)
- Definition lists (<dl>)

# Ordered Lists

- An ordered list, as enclosed by  $\leq$  and  $\leq$ /ol>, defines a list in which order matters matters.
- $\triangleright$  Ordering typically is rendered by a numbering scheme, using Arabic numbers,<br>latters or Daman numarals letters, or Roman numerals.
- $\triangleright$  Ordered lists are suitable for creating simple outlines or step-by-step instructions because the list items are automatically numbered by the browser.

#### <ol>

 $\langle$ li> Item 1  $\langle$ /li> <li> Item 2 </li><li> Item 3 </li>

 $<$ /ol>

# **Attributes**

## type

 $\triangleright$  The type attribute of <ol> can be set to :

**a** for lowercase letters **A** for uppercase letters i for lowercase Roman numeralsI for uppercase Roman numerals**1** for regular numerals ( **1 is the default value**)

Each <li> tag can have a local type attribute set to a, A, i, I, or 1.

#### start

- $\triangleright$  The <ol> element also has a start attribute that takes a numeric value to begin<br>the list numbering the list numbering.
- $\triangleright$  Whether the type attribute is a letter or a numeral, the start value must be a number.
- To start ordering from the letter *j*, you would use <ol type="a" start="10"> because  $j$  is the tenth letter.

 $\triangleright$  Lists can be nested.

For e.g.

<ol>

 $\langle$ li> Item 1  $\langle$ li> <ol> <li> Item1 a </li> <li> Item1 b </li> $<$ /ol> <li> Item 2 </li><li> item3 </li>

</ol>

# Unordered Lists

- An unordered list, signified by  $\langle ul \rangle$  and  $\langle ul \rangle$ , is used for lists of items in which the endoring is not enorifie. ordering is not specific.
- $\triangleright$  A browser typically adds a bullet of some sort (a filled circle, a square, or an empty  $\frac{1}{2}$ circle) for each item and indents the list.
- $\triangleright$  Like ordered lists, unordered lists can be nested.

#### type Atrribute

- $\triangleright$  The type attribute can be used to set the bullet type for a list.
- $\triangleright$  The allowed values for type are: disc, circle, square

<ul>

```
\left| \text{div} \right| item1 \left| \text{div} \right|\langleli> item2 \langle/li\rangle<mark><li></mark> item3 </li>
```
# $<$ /ul $>$

> Like ordered lists, unordered lists can be nested. However, in this case each level of nesting indents the list farther, and the bullet changes accordingly. Generally, a filled circle or solid round bullet is used on the first level of lists. An empty circle is used for the second-level list. Third-level nested lists generally use a square.

# Definition List

- $\triangleright$  A definition list is a list of terms paired with associated definitions—in other words, a glossary.
- ▶ Definition lists are enclosed within <**dl>** and </dl>.
- Each term being defined is indicated by a <dt> element, which is derived from  $\mathbb{R}^n$ "definition term."
- Each definition itself is defined by  $\leq$ dd>.

## <dl>

<<mark>dt</mark>> item1 </<mark>dt</mark>> <dd> Description of item1 </dd>

<dt> item2 </dt><dd> Description of item2 </dd>

# $\langle$ dl>
# Link

- In HTML, the main way to define hyperlinks is with the anchor tag,  $\langle a \rangle$ . A *link* is simply a unidirectional pointer from the source document that contains the link simply a unidirectional pointer from the source document that contains the link to some destination. In hypertext, the end points of a link typically are called anchors, thus the use of the anchor nomenclature in HTML documentation.
- For linking purposes, the  $\leq a$ > tag requires one attribute: **href**. The **href** attribute is set to the URL of the target resource, which hasically is the address of the set to the URL of the target resource, which basically is the address of the document to link to, such as http://www.yahoomail.com.
- $\triangleright$  The text enclosed by an a element specifies a "hot spot" to activate the hyperlink.<br>Anchor content can include text, images, or a mixture of the two Anchor content can include text, images, or a mixture of the two.
- A general link takes the form <a href="URL">Visit our site</a>.
- The text "Visit our site" is the link. The URL specified in the **href** attribute is the heatination if the link is activated. The following is an example of simple link destination if the link is activated. The following is an example of simple link usage:

<a href="http://www.yahoo.com">

Yahoo!

- In most browsers, text links are indicated by underlined text. Text is blue if the  $\geq$ destination has never been visited, purple if it has been visited, and briefly red as the link is activated.
- $\triangleright$  If a link includes an image, the border of the image also will be blue or purple, unless the border attribute has been set to zero. the border attribute has been set to zero.
- $\triangleright$  HTML authors can override these default link colors with changes to the link, alink, and **vlink** attributes of the **body** element.

Attributes :

hrefNameId targettitleaccesskey

### Name

- An  $\langle a \rangle$  as tag usually defines a hyperlink's source location: where the link goes, and  $\langle a \rangle$  and  $\langle b \rangle$  and  $\langle a \rangle$  and  $\langle a \rangle$  and  $\langle a \rangle$  and  $\langle a \rangle$  and  $\langle a \rangle$  and  $\langle a \rangle$  and  $\langle a \rangle$  and  $\langle a \rangle$  and  $\langle a \rangle$  and what you click to go there. One possible destination for a hyperlink is a named location inside an HTML document.
- $\triangleright$  The <a> tag can also be used to define these locations in a special usage known as *setting a fragment identifier,* although the term *marker* might make more sense.
- $\triangleright$  To set a marker, set the **name** to a symbolic name for the marker location. The defined name must be unique within the document.
- $\triangleright$  Wherever the marker is placed within an HTML document becomes a named candidate destination for hyperlinks.
- For example, the HTML markup  $\langle a \rangle$  name="marker"> This is a marker $\langle a \rangle$  sets the text "This is a marker" to be associated with the fragment identifier #marker.
- In practice, when an <a> tag is used solely as a marker, it often doesn't enclose any<br>text text.
- $\triangleright$  Their main purpose is to name a location within a document to jump to; for example,<br>the common "healthe ton" links found at the hatters of leng negote. the common "back to top" links found at the bottom of long pages.

Such link usage can be accomplished by using  $\leq a$  name="top" id="top"> $\leq$ /a> to define named locations and then referencing them with links containing fragment identifiers such as <a href="#top">Top of the document</a>.

### **Title**

 $\triangleright$  title is very useful because it can be used to indicate some information about the linkle destination. link's destination.

```
<a href="staff/index.html" title="Resumes and information about our staff">Staff
</a>
```
 $\triangleright$  The **title** attribute serves another purpose: It provides the title information for a bookmark when a link is bookmarked before the destination page is visited.

### Accelerator Keys

 $\triangleright$  With this attribute, you can set a key to invoke an anchor without requiring a mointing devias to solect the link. The link is estimated with the combination of pointing device to select the link. The link is activated with the combination of the accelerator key, usually ALT, and the key specified by the attribute. So,

<a href="http://www.yahoo.com/" accesskey="Y"> Yahoo! </a>

### Target

 $\triangleright$  the **target** attribute is left out, the current window or frame the document is in is  $\cdot$ used. Aside from author-named frames, the following are several reserved names for frames that, when used with the **target** attribute, have special meaning: **\_blank**, \_self, \_parent, and \_top.

### Image <img>...</img>

 $\triangleright$  It is an empty tag.

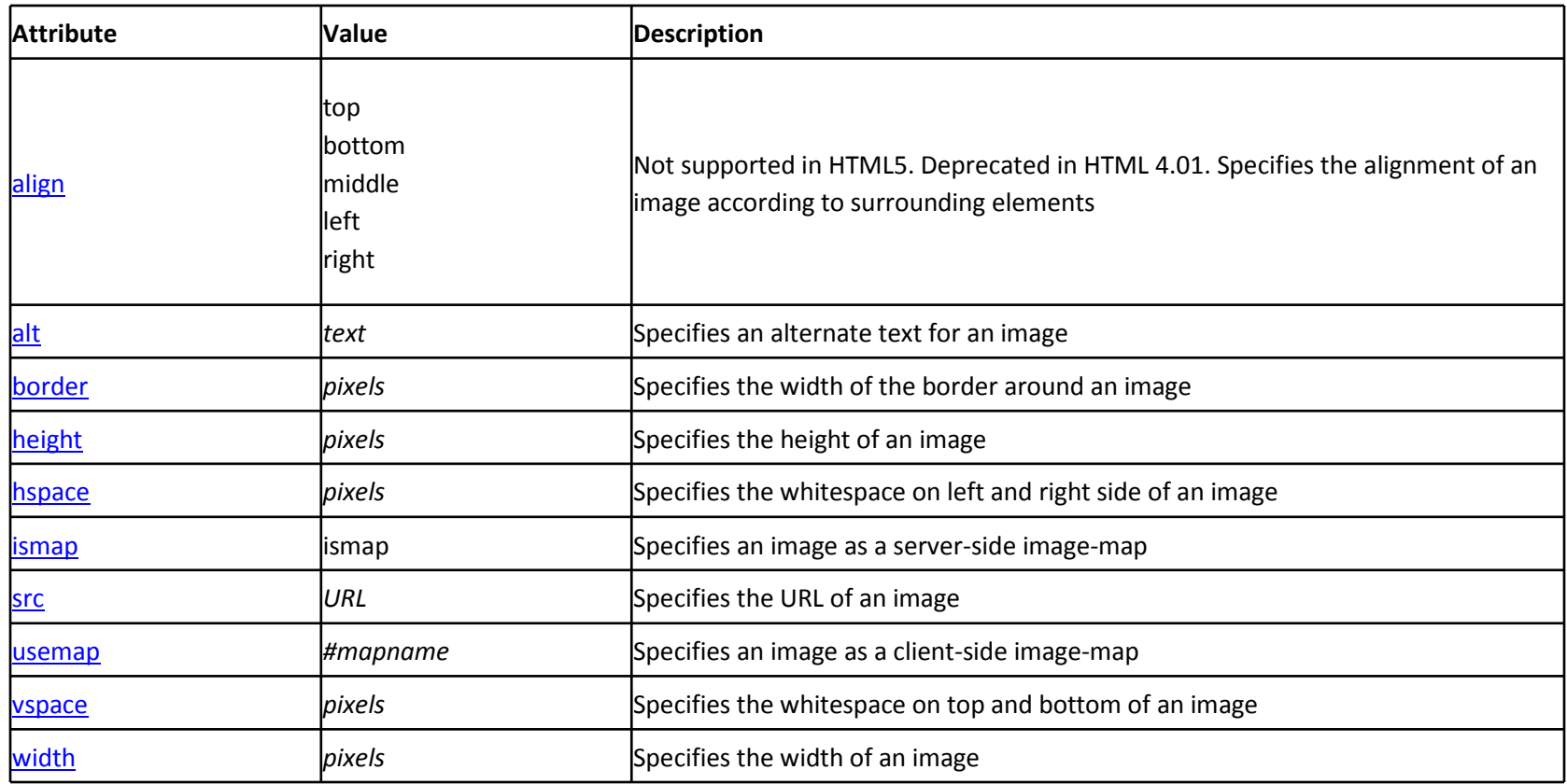

### Image and Anchor

 $\triangleright$  <a> tags can enclose text and other content, including images. When an anchor encloses an image, the image becomes clickable, thus providing the basic mechanism for a graphic button.

```
<a href="about.html">
<img src="about.gif" alt="About Button" height="55" width="55" /> 
</a>
```
### Image Maps

- An image map is a large image that contains numerous hot spots that can be  $\geq$  alected conding the user to a different enchanglection. selected, sending the user to a different anchor destination.
- $\triangleright$  There are two basic forms of image maps: server-side and client-side.
- In the server-side image map, the user clicks on an image but the server must<br>decede where the user clicked before the destination associated is located. decode where the user clicked before the destination page (if any) is loaded.
- $\triangleright$  With client-side image maps, all of the map information—which regions map to which lines can be exactlied in the same UTML file that contains the image which URLs—can be specified in the same HTML file that contains the image.
- Including the map data with the image and letting the browser decode it has several<br>
advectores including the following: advantages, including the following:
	- $\triangleq$  There is no need to visit a server to determine the destination, so links are resolved factor. resolved faster.
	- **Example 3 Septination URLs can be shown in the status box as the user's pointer moves**<br>
	aver the image over the image.
	- **<sup>❖</sup>** Image maps can be created and tested locally, without requiring a server or extern administration support system administration support.
	- **Example 19 Set Client-side image maps can be created so that they present an alternate text**<br>menu to users of toyt only browsers menu to users of text-only browsers.

### Client-Side Image Maps

- $\triangleright$  To usea client-side image map
- Add the **usemap** attribute to an <img> tag
- $\triangleright$  Have it reference a **map** element that defines the image map's active areas.
- $\triangleright$  An example of this syntax is

<sup>&</sup>lt;img src="controlbar.gif" usemap="#controlmap" <sup>&</sup>gt;

 $\triangleright$  The image will be indicated as a link regardless of the lack of an  $\leq a$  tag enclosing the image the image.

#### <MAP>…<MAP>

- > The <map> tag is used to define a client-side image-map. An image-map is an image-map is an image with clickable areas.
- $\triangleright$  The map element has two important attributes, name and id, which are associated with the <img>'s usemap attribute and creates a relationship between the image and the map.
- $\triangleright$  The <map> element contains a number of **<area>** elements, that defines the clickable areas (i.e. hot spots) in the image map.

#### e.g.

```
<img src="planets.gif" width="145" height="126" alt="Planets" usemap="#planetmap">
```

```
<map name="planetmap">
```

```
<area shape="rect" coords="0,0,82,126" href="sun.htm" alt="Sun">
<area shape="circle" coords="90,58,3" href="mercur.htm" alt="Mercury"><area shape="circle" coords="124,58,8" href="venus.htm" alt="Venus">
```
### $<$ /map $>$

### <AREA>...</AREA>Tag

The <area> tag defines an area inside an image-map (an image-map is an image with clickable areas).

The <area> element is always nested inside a <map> tag.

In HTML the <area> tag has no end tag.

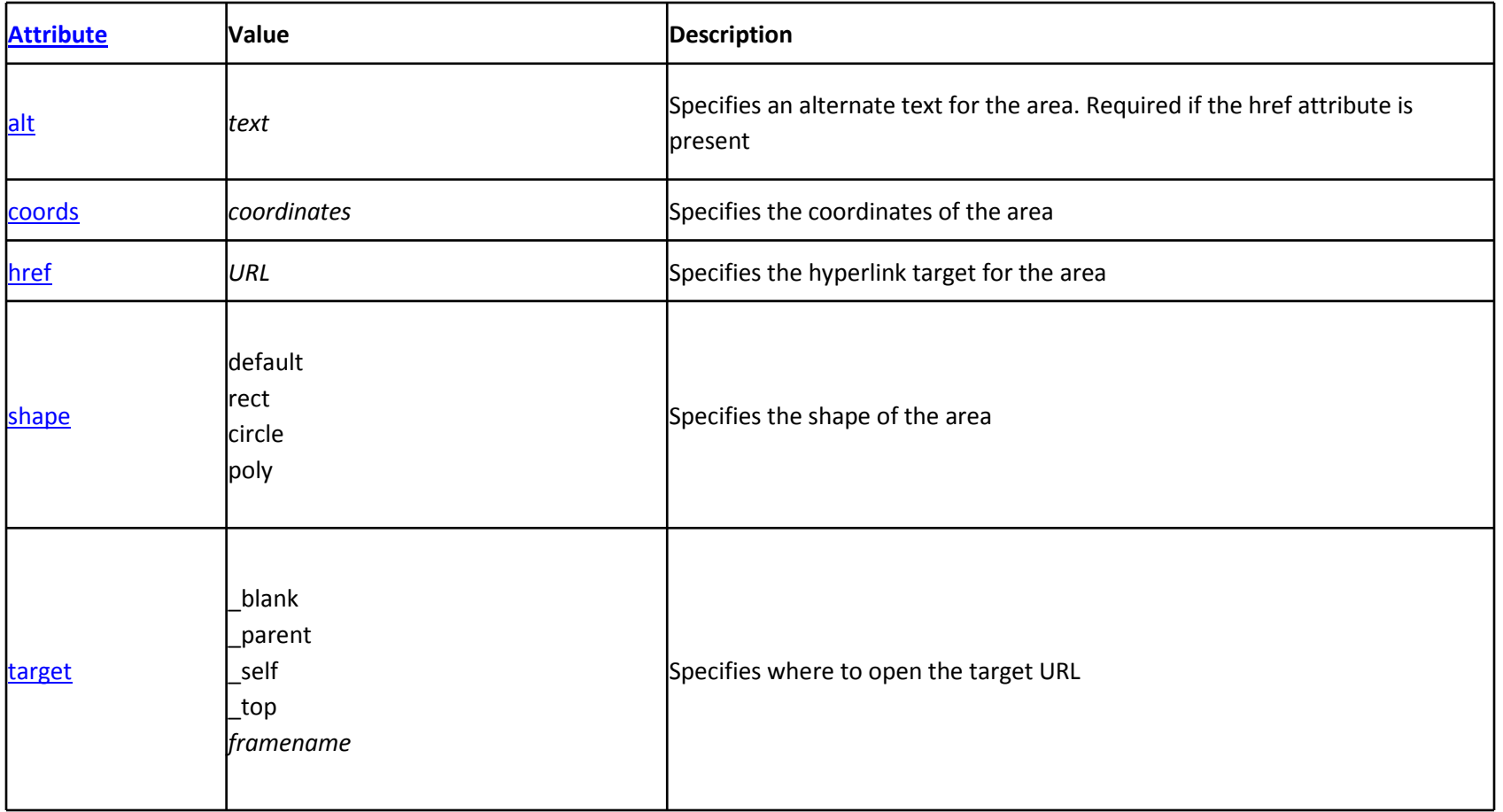

# Table

- A table is an orderly arrangement of data distributed across a grid of rows and columns.
- Web page tables also are commonly used to structure a page for layout.
- $\triangleright$  In its simplest form, a table places information inside the cells formed by dividing a late sense of the sense of columns. Meet cells contain data sense cells usually can rectangle into rows and columns. Most cells contain data; some cells, usually on the table's top or side, contain headings.
- $\triangleright$  HTML represent a basic table using four elements.
	- \* table tag pair, <table> ... </table>, contains an optional caption element
	- ❖ one or more rows, <tr> ... </tr>.
	- **\*** Each row contains cells holding a heading, <th> ... </th>, or data, <td>  $. <$ /td>.

```
<table border="1">
<caption>Basic Fruit Comparison Chart</caption><tr><th>Fruit</th>
<th>Color</th>\langle/tr>

<tr><td>Apple</td>
                   <td>Red</td>
         \langletr>
</table>
```
- A table is made up of rows enclosed within  $\langle tr \rangle$  ...  $\langle tr \rangle$ . The number of rows in the the late determined by the number of equivances of the tralement table is determined by the number of occurrences of the **tr** element.
- $\triangleright$  The number of columns in a table is determined by the maximum number of data cells in one row indicated by <td> ... </td>, or headings indicated by <th> ... </th> within the table.
- $\triangleright$  The headings for the table are set using the  $\ltth$  -th element.
- ▶ The table might also have a caption enclosed within <caption> ... </caption>, whose contents generally are rendered above or below the table, indicating what the table contains.

### The rowspan and colspan Attributes

- $\triangleright$  By adding the rowspan and colspan attributes to the table elements, it is possible to create data cells that span a given number of rows or columns.
- $\triangleright$  The basic idea of the **rowspan** and **colspan** attributes for  $\leq$ td> and  $\leq$ th> is to extend the size of the cells across two or more rows or columns, respectively.
- $\triangleright$  To set a cell to span three rows, use <**td rowspan="3">;** to set a heading to span two selves as the selves of  $\blacksquare$ two columns, use <th colspan="2">.
- Setting the value of **colspan** or **rowspan** to more than the number of columns or rows in the table should not extend the size of the table.

### Other Attributes

- Aside from being able to span rows and columns, the **table** element, and its analogue of  $\alpha$  and  $\alpha$ enclosed elements td, th, and caption, support a variety of attributes:
	- ❖ for alignment (align and valign)
	- ❖ for sizing (width)<br>❖ for presentation
	- ❖ for presentation (bgcolor and background)<br>❖ for lavout (collpadding and collenacing)
	- for layout (cellpadding and cellspacing)

### cellpadding and cellspacing

- $\blacktriangleright$ The space between cells in a table is controlled by the **cellspacing** attribute for <table>.
- $\blacktriangleright$ The value is measured in pixels or percentage values.
- $\blacktriangleright$  Similarly, the padding between cell walls and the content they surround is controlled by the **cellpadding** attribute, which is also often set to **0** in tables used for layout.

### Cell Alignment

- Eells defined by  $ltd$  or  $lth$  are generally aligned horizontally by setting the  $\geq$  clien attribute to left wight are contamnith left heine the default. It is also need align attribute to left, right, or center with left being the default. It is also possible to justify their contents by setting the attribute to justify.
- $\triangleright$  The contents of cells can also be aligned vertically by setting **valign** on  $\leq$ th> or <td> tags to top, middle, bottom or baseline. The following example illustrates the more common uses of these values.

### Colored Tables and Cells

- $\triangleright$  Table elements also can be assigned background colors using the **bgcolor** attribute. The **bgcolor** attribute is valid for **<table>**, **<tr>**, **<th>**, and **<td>**.
- $\blacktriangleright$  bordercolor attribute for <table> as well as for cells.(May not work in all browsers)

### Background Images in Tables

 $\blacktriangleright$ Using the **background** attribute it is also possible to apply background images to tables and table cells. Defining a table with the code

<table width="100%" border="1" cellpadding="0" cellspacing="0" background="tabletile.gif">

### Text Layout

 $\triangleright$  Besides basic text layout, tables also can be used to provide more precise layout in relation to a background. One popular design concept employs a vertical strip of colored background on the left of the page, which contains navigation controls; the rest of the document contains the main text.

### Frames

- $\triangleright$  A framed document divides a browser window into multiple panes, or smaller window frames. Each frame can contain a different document.
- $\triangleright$  The benefits of this approach are obvious: users can view information in one frame while keeping another frame open for reference instead of moving back and forth between pages. The contents of one frame can be manipulated, or linked, to the contents of another.
- A frame is an independent scrolling region, or window, of a Web page. Every Web  $\triangleright$  A frame is an independent scrolling region, or window, of a Web page. Every Web page can be divided into many individual frames, which can even be nested within other frames.
- $\triangleright$  Of course, fixed screen sizes limit how many frames can realistically be used<br>eigenframes who Fach frame in a window san he concreted from the others w simultaneously. Each frame in a window can be separated from the others with a border.
- Individual frames usually are named so that they can be referenced through links or scripting, allowing the contents of one frame to affect the contents of another. This referencing capability is a major difference between tables and frames. Frames provide layout facilities and, potentially, navigation.

 $\triangleright$  Within the framing document, the **frameset** element defines the set of frames that makes up the document. The major attributes of this element are:

rows

```
<frameset rows="10%, 80%, 10%">
```
**Cols** 

#### <frameset cols="20%, 80%">

 $\triangleright$  Use the wildcard character (\*) to specify that whatever is left over after 175 pixels <br>chauld be used far the other frame. The sade far such a frame satis should be used for the other frame. The code for such a frameset is

### <frameset cols="175,\*">.

- $\triangleright$  Within the frameset element, individual <frame> tags are used to specify the documents that are placed within the rows or columns defined by the framesetelement.
- > The basic syntax of the **<frame>** tag is

```
<frame src="URL" name="unique frame name" id="unique frame name">.
```
<frameset rows="30%,30%,40%">

```
<frame src="header.html" name="header" >
<frame src="display.html" name="display" ><frame src="footer.html" name="footer" >
```
### </frameset>

- $\triangleright$  Use the target attribute in an <a> tag to set the target for the anchor.
- For example, a link such as <a href="http://www.yahoo.com" target="display"> loads the site specified by the **href** into the window called "display," if such a frame exists. If the target specified by the name doesn't exist, the link typically spawns a new window.

### **Attributes**

### frameborder

The default value of  $\bf 1$  indicates a frame border should be used while a value of  $\bf 0$ indicates to remove it. So <frame src="links.html" name="controls" id="controls" frameborder="0"> would turn off borders for this particular frame.

e.g

### Framespacing (frameset)

Internet Explorer has added a proprietary attribute, **framespacing,** to the **frameset** element to alleviate this. Just set it to **0** and any gaps should be removed under this browser.

### **Scrolling**

To set scrolling on a frame, use the **scrolling** attribute on a **<frame>** tag; by default, the value of this attribute is auto, which adds scrollbars as needed. However, setting the value to **yes** or no will explicitly indicate the presence or lack of scrollbars regardless of the content within the frame.

#### **Noresize**

The presence of the **noresize** attribute indicates that the user cannot resize a frame.

### marginheight and marginwidth

These attributes are used to control the distance between the frame and its contents. Very often designers will set these values to **0** to achieve the effect of bleeding framed content right to the edge of the frame.

<frame src="blue.html" name="right" id="right" marginwidth="0" marginheight="0" <sup>&</sup>gt;

### The Use of **<noframes>**

 $\triangleright$  The <noframes> tag should contain the markup and text to be displayed when a hypercontainty of the Markov set of the strain the strain on the strain of the strain of the strain of the strain of the strain of the st browser that doesn't support frames accesses the Web page. The **<noframes>** tag should be found only within the **frameset** element.

e.g.

```
<frameset cols="20%, 80%">
```

```
<frame src="links.html" name="links" id="links">
<frame src="display.html" name="display" id="display">
```

```
<noframes>
```

```

<body>
```
 <p>This document uses frames. Please follow this link to a<a href="noframes.html">no frames</a> version.

```
\langle/p>
```

```
</body>
```

```
</noframes>
```
</frameset>

# Frames Problem

- $\triangleright$  The problems with frames are numerous, and include problems with design,<br>maximation, bookwarking, UPL context, coareh angine compatibility, and mind navigation, bookmarking, URL context, search engine compatibility, and printing.
- $\triangleright$  Navigation problems include loss of context because the URL of the document, as displayed in the address bar of the browser, does not change when using frames; this accounts for why bookmarking doesn't work as expected because a bookmark just records a document's URL.
- If they try to **bookmark** the page, their bookmark will open the frameset with its original pages loaded (frameset home page), not the one you had loaded inside when you created the bookmark.
- It used to be the case that **search engine** robots that visited your page would not be able to read the pages that make up the frameset, and would be forced to read only the <noframes> "content". This would mean that only one page of your site would be in the search engine's index. Thankfully this isn't a problem anymore, and almost all search engines are able to index all pages that make up a framed page.
- **Browser Problem :**For years there were a considerable amount of browsers in use that could not access framed pages, and were restricted to viewing whatever the author had placed in the <u><noframes></u> section of their code.
- $\triangleright$  Printing Problems : Browsers have had a long-standing problem with printing  $\triangleright$ framed pages. Often you would get only one of the component pages printed off, or have everything scrunched together in a mess. The most recent browsers have given you options on whether you want the full frameset printed or an individual page, but that doesn't escape the fact that printing framed pages is unnecessarily tricky and problematic.
- $\triangleright$  Viewing the source code of a page is also made redundant since the frameset code appears where many inexperienced users would expect a large amount of useful code. You *can* click inside a frame and extract the code from it, but the fact remains, it goes against user's expectations.

### Floating Frames

- $\triangleright$  Up to this point, all the frames shown have been attached to the sides of the brayies (left right ten or bottom). browser (left, right, top, or bottom).
- Another form of frame, known as a *floating frame* but more appropriately called  $\sim$  an infine frame, was initially introduced by Microsoft but has been incorrected. an *inline frame,* was initially introduced by Microsoft but has been incorporated into the HTML standards.
- $\triangleright$  The idea of the floating frame is to create an inline framed region, or window, that acts similarly to any other embedded object, insofar as text can be flowed around it.
- An inline frame is defined by the  $\leq$ **iframe>…** $\leq$ **/iframe>** element and can occur anywhere within the **<body>** of an HTML document. Compare this to the **frame** element that should occur only within the **frameset** element.

### **Attributes**

### Src

The **src** is set to the URL of the file to load,

### height & width

**height** and width are set either to the pixel or percentage value of the screen that the floating frame region should consume.

### align

For basic positioning within the flow of text.

### marginheight and marginwidth

Control the margins on framed content.

 Internet Explorer supports the addition of the hspace and vspace attributes as well. although the HTML and XHTML specification does not.

### <html >

### <body>

<h1 align="center">Floating Frame Example</h1><iframe src="file1.html" name="iframe1" width="350" height="200" align="left">

There would be a floating frame here if your browser supported it.

### </iframe>

 <p>This is a simple example of how floating frames are used. Notice that in many ways the floating frame acts very similar to an inline image. Floating frames act like embedded objects in many ways.

 $\langle$ /p>

</body></html>

## Form

- ▶ A form in HTML is contained within a **form** element. i.e. <**form>...<</form>**.
- A form is made up of *fields* as well as the markup necessary to structure the form  $\epsilon$ and potentially control its presentation.
- $\triangleright$  Form fields include text fields, password fields, multiple-line text fields, pop-up menus, scrolled lists, radio buttons, check boxes, and buttons.
- $\triangleright$  The form itself contains regular text, other HTML elements such as tables, and form claments such as the subset have null day meanup and tout fields. form elements such as check boxes, pull-down menus, and text fields.
- In order to make the form work, you must specify two things in the  $\epsilon$  form> tag: the address of the program that will handle the form contents using **action** and the method by which the form data will be passed using the **method** attribute.

### Form Field Elements

### Text Fields

- $\triangleright$  Single-line text entry fields are specified using the **input** element and are useful for collecting small bits of data such as a user's name, address, e-mail address, and so on.
- $\triangleright$  It is possible to specify a multiple-line text field using the **textarea** element.
- $\triangleright$  To set a text entry control, use the **<input>** tag and set the **type** attribute equal to text.

<input type="text" name="UserName" id="UserName" size="30" maxlength="60"value="Enter your name here">

### **Attributes**

### Name /Id:

All form elements should be named by setting the **name** attribute to some unique value.

### Size

By default, unless specified this field generally will be a width of 20 characters.

The value of the size field for an <input> tag is the number of characters to be displayed. It is possible for the user to type more characters than this value. The text will just scroll by.

#### Maxlength

If you want to limit the size of the field, you need to set the value of the **maxlength** attribute to the maximum number of characters allowed in the field.

#### Value

The final attribute that is useful to set with a text entry field is the **value** attribute. With this attribute, you can specify the default text you want to appear in the field when the form is first loaded.

### Password Fields

- $\triangleright$  The password form field is the same as the simple text entry field, except that the input to the field is not echoed when typed.
- $\triangleright$  To set a password form control, use the **<input>** tag again but this time set the **type** attribute equal to password.
- $\triangleright$  As with the text field, it is possible to specify the size of the field in characters with  $\cdot$ **size** and the maximum entry in characters with **maxlength**.
- $\triangleright$  Setting a default value for the password field with the **value** attribute doesn't make much sense because the user can see it by viewing the HTML source of the document.
- $\triangleright$  Of course, the **name** and **id** attributes should also be used on this form field.

<input type="password" name="Pass" id="Pass" size="10" maxlength="10" <sup>&</sup>gt;

### Multiple-Line Text Input

- $\triangleright$  When it is necessary to enter more than one line of text in a form field, the **input** element must be abandoned in favor of the **textarea** element.
- $\triangleright$  Like the text input field, there are similar attributes to control the display size of the data entry area as well as the default value and the name of the control.

### **Attributes**

#### Rows

To set the number of rows in the text entry area, set the **rows** attribute equal to the number of rows desired.

### **Cols**

To set the number of characters per line, set the **cols** attribute.

```
<textarea rows="5" cols="80" name="CommentBox" id="CommentBox">
```
</textarea>

Because there can be many lines of text within a **<textarea>** tag, it is not possible to set the default text for the area using the **value** attribute. Instead, place the default text between the **<textarea>** and **</textarea>** tags:

```
<textarea rows="5" cols="80" name="CommentBox" id="CommentBox">
```
Please fill in your comments here.

### </textarea>

- $\triangleright$  The information enclosed within a **<textarea>** tag must be plain text and should not include any HTML markup.
- In fact, the default text in a **<textarea>** tag preserves all the spaces, returns, and other special characters. Markup included within the form control will not be interpreted.

### Pull-Down Menus

- $\triangleright$  A pull-down menu enables the user to select one choice out of many possible choices choices.
- $\triangleright$  One nice aspect of pull-down menus is that all choices do not have to be seen on the series and are sererally are hidden. the screen and are generally are hidden.
- $\blacktriangleright$ To create a pull-down menu, use the **select** ag.
- ➤ The tag should contain one or more occurrences of the **option** element. Each **<option>** tag specifies a menu choice.

<select name="GadgetType" id="GadgetType">

<option> Super Gadget </option><option> Mega Gadget </option> <option> Mongo Gadget </option> <option> Plain Gadget </option>

### </select>

 $\triangleright$  Like all form fields the **select** element has **name** and **id** attributes used to set a linear serior for the field unique name for the field.

- It is also possible to set the **size** attribute on a **<select>** tag, but generally this is not set unless the menu is a scrolled list.
- $\triangleright$  The **option** element has a few attributes as well. An occurrence of the attribute selected in an <option> tag sets the form control to select this item by default. Otherwise, a browser will choose the first <**option>** within the **select** element as the default.
- $\blacktriangleright$ If multiple **selected** attributes are specified, the result is generally to select the final **<option>** tag with a **selected** attribute.
- $\blacktriangleright$  Generally, the value submitted when the form is sent is the value enclosed by the **option** element. However, it is possible to set the **value** attribute for the element that will be returned instead. Separating the text of the option from the submitted value is often a good idea so you can have a descriptive message for the user and a short data item for transmission.

### <form >

```

<select name="GadgetType" id="GadgetType"><option>Super Gadget</option>
<option value="MEG-G5">Mega Gadget</option>
<option value="MO-45" selected="selected">Mongo Gadget</option><option>Plain Gadget</option></select></form>
```
### <optgroup>

- $\triangleright$  The goal of an <optgroup> tag is to create menu categories.
- Although initially not well-supported by browsers, today's modern browsers do <br>masses in tenters was recognize <optgroup>.

```
<select name="GadgetType" id="GadgetType">
```

```
<optgroup label="S* Gadgets">
        <option value="SG-01">Super Gadget</option>
</optgroup>
```

```
<optgroup label="M* Gadgets">
        <option value="MEG-G5">Mega Gadget</option>
        <option value="MO-45">Mongo Gadget</option>
</optgroup>
```
<option selected="selected">Gadget</option>

</select>

### Scrolled Lists

- $\triangleright$  The select element also might contain the size attribute, which is used to specify<br>the number of items showing an the server at ance the number of items showing on the screen at once.
- $\triangleright$  The default value for this attribute is 1, which specifies a normal pull-down menu.
- $\blacktriangleright$  Setting the size attribute to a value of two or more creates a list in a window of the specified number of rows.
- $\blacktriangleright$  In the default case, scrolled lists act just like pull-down menus. However, if a <select> tag contains the attribute multiple, it becomes possible to select more than one entry.
- $\triangleright$  Because it is possible to select more than one entry in a scrolled list when the multiple option is applied, it is possible to use the **selected** attribute multiple times in the enclosed **option** elements.

#### <form>

<select name="GadgetOptions" id="GadgetOptions" multiple="multiple" size="3">

<option selected="selected" value="Hit with hammer">Bumps</option> <option value="Add glitter">Sparkles</option> <option selected="selected" value="Buff it">Polished</option> <option>**Scratches** </option> <option>Shrink wrapped</option>

</select>

</form>

### Check Boxes

- $\triangleright$  With the scrolled list, it is possible to select many items out of a large group of items. Unfortunately, not all the items are presented at once for the user to choose. If there are a few options to select from that are not mutually exclusive, it probably is better to use a group of check boxes that the user can check off.
- $\triangleright$  Check boxes are best used to toggle choices on and off. Although it is possible to have multiple numbers of sheek house and let the user select as meanure have and have multiple numbers of check boxes and let the user select as many as he or she wants.
- $\triangleright$  To create a check box, use an <input> tag and set the type attribute equal to charakase checkbox.
- $\triangleright$  The check box also should be named by setting the **name** and id attributes.

Cheese: <input type="checkbox" name="Cheese" <sup>&</sup>gt;

 $\blacktriangleright$ If the check box is selected, a value of **Cheese=on** will be transmitted to the server. Setting a value for the check box might make more sense. Values to be transmitted instead of the default value can be set with the **value** attribute. The code

### Cheese: <input type="checkbox" name="Extras" value="Cheese" <sup>&</sup>gt;

would send a response such as **Extras=Cheese** to the server.
It is possible to set a check box to be selected by default by using the **checked**  $\triangleright$  definibile within an dimentator attribute within an **<input>** tag.

#### <form>

```
Super-magneto:<input type="checkbox" name="mag" value="Magnetize" ><br>

Kryptonite Coating:<input type="checkbox" name="krypto" value="Anti-Superman" checked="checked" ><br> <b>ch</b> /<b>></b>Anti-gravity:<input type="checkbox" name="antigrav" value="Anti-gravity" ><br>
```
</form>

### Radio Buttons

- A Radio buttons use a similar notation to check boxes, but only one option may be chosen among many.
- $\triangleright$  This is an especially good option for choices that don't make sense when selected to retain the settion. together.
- $\blacktriangleright$  In this sense, radio buttons are like pull-down menus that allow only one choice. The main difference is that all options are shown at once with radio buttons.
- Eike check boxes, this form field uses the standard  $\langle$ input type=""> format. In this case, set **type** equal to radio.
- Setting the **name** attribute is very important in the case of radio buttons because it are used to restrict that there it are used in the restriction  $\mathbf{r}$ it groups together controls that share the radio functionality.
- $\triangleright$  The radio functionality says that when an item is selected, it deselects the previously pressed item. If the names are not the same, the radio group will not work. Be careful when naming radio fields.
- $\triangleright$  When working with radio buttons, the **value** attribute must also be carefully considered. It is important to set each individual radio button to a different value entry. Otherwise, it will be impossible to decipher which button was selected.
- Eike check boxes, the occurrence of the **selected** attribute in an  $\langle$ **input>** tag will preselect the item. Only one item may be selected as a default out of a radio group.
- If the **selected** attribute does not occur, the browser typically will not display any<br>items as selected items as selected.

### <form>

```
Groovy Green:<input type="radio" name="Color" value="Green">Rocket Red:<input type="radio" name="Color" value="Red" checked="checked">Yipee! Yellow: <input type="radio" name="Color" value="Yellow">
```
### </form>

### Reset and Submit Buttons

- $\triangleright$  Once a form has been filled in, there must be a way to send it on its way, whether it is submitted to a program for processing or simply mailed to an e-mail address.
- $\triangleright$  The input element has two values, reset and submit, for the type attribute for accomplishing this accomplishing this.
- Setting the **type** attribute for an  $\langle$ **input**> tag to reset creates a button that allows the user to clear or set to default all the form fields at once.
- Setting the **type** attribute for  $\langle$ **input>** to **submit** creates a button that triggers the browser to send the contents of the form to the address specified in the actionattribute of the enclosing **form** element.
- $\triangleright$  The buttons have two important attributes: **value** and **name**. The **value** attribute sets both the value of the button transmitted to the server and the text wording on the button.
- $\triangleright$  The name value associates an identifier with the form field for submission. Of course, id can be used as well for setting a name, but it is typically more related to style sheets.

<form action="http://www.htmlref.com/scripts/formecho.php" method="post" name="form1" <sup>&</sup>gt;

```
<strong>Customer Name:</strong>

<input type="text" name="UserName" size="25" maxlength="35" >
<br>
<strong>Password:</strong>

<input type="password" name="Pass" id="Pass" size="10" maxlength="10" ><br>
<strong>Gadget Type:</strong>

<select name="GadgetType" id="GadgetType">
<option value="SG-01">Super Gadget</option>
<option value="MEG-G5">Mega Gadget</option>
<option value="MO-45">Mongo Gadget</option><option selected="selected">Gadget</option></select><br ><br >
```

```
<input type="submit" value="Order Gadget" ><input type="reset" value="Reset Form" >
```
</form>

- Because the Submit and Reset buttons cause an action, either form submission or field reset, it may not be obvious why the **name** field can be useful.
- Although having multiple Reset buttons might not be so useful, multiple Submit<br>buttons are useful because the value of the button is sent to the address specific buttons are useful because the value of the button is sent to the address specified in the **form** element's **action** attribute.

```
<input type="submit" value="Place Order" name="Add" ><input type="submit" value="Delete Order" name="Delete"><input type="submit" value="Update Order" name="Update"><input type="reset" value="Reset Form" name="ResetButton">
```
# The action Attribute

- $\triangleright$  How a form is to be handled is set using the **action** attribute for the form element.
- $\triangleright$  The action attribute usually is set to a URL of the program on the web server that will process the form data captured and being sent back.
- $\triangleright$  The server side program that processes this data can be written in any scripting longuage that the useb server understands language that the web server understands.
- $\triangleright$  For example, the code

<form action="http://www.democompany.com/cgi-bin/post-query.pl" method="post">

would be for a script called post-query.pl in the cgi-bin directory on the server www.democompany.com.

It is also possible to use a relative URL for the **action** attribute if the form is delivered by the same server that houses the form-handling program:

### <form action="../cgi-bin/post-query.pl" method="post">

# The method Attribute

- $\triangleright$  It is also necessary to specify how the form will be submitted to the address are if is also necessary to specify how the form will be submitted to the address specified by the **action** attribute.
- $\triangleright$  How data will be submitted is handled by the **method** attribute.
- $\triangleright$  There are two acceptable values for the **method** attribute:

1) get 2) post

- $\triangleright$  These are the HTTP methods that a browser uses to "talk" to a server.
- $\triangleright$  If the **method** attribute remains unspecified, it defaults to the **get** method.

## The get Method

 $\triangleright$  The HTTP get method generally is the default method for browsers to submit information. information.

In fact, HTML documents generally are retrieved by requesting a single URL from a  $M_{\text{obs}}$  correction the set method which is next of the UTTD protocol. When you Web server using the **get** method, which is part of the HTTP protocol. When you type a URL such as http://www.democompany.com/staff/thomas.html into your Web browser, it is translated into a valid HTTP **get** request like this:

### GET /staff/thomas.html HTTP/1.1

This request is then sent to the server www.democompany.com.

What this request says, essentially, is "Get me the file thomas.html in the staff directory. I am speaking the 1.1 dialect of HTTP."

 $\triangleright$  We need to pass the form data along with the name of the program to run. To do this, all the information from the form is appended onto the end of the URL being requested. This produces a very long URL with the actual data in it, as shown here:

http://www.democompany.com/cgi-bin/comments.exe?Name=Matthew+Foley&Age=32&Sex=male

### Disadvantages:

- $\triangleright$  The get method isn't very secure because the data input appears in the URL.
- Furthermore, there is a limitation to just how much data can be passed with the  $\epsilon$ **get** method (1024 bytes).

### Advantage:

- First, get is easy to deal with. An example URL like the previous one should make it obvious that the Name field is set to Matthew Foley, the Age is 32, and the Sex is male. The individual form field values are separated by ampersands.
- $\triangleright$  Other reason to use get is that it comes in the form of a URL, so it can be bookmarked or set as a link.
- $\triangleright$  The get method is used properly in search engines. When a user submits a query to a search engine, the engine runs the query and then returns page upon page of results. It is possible to bookmark the query results and rerun the query later.

### The post Method

- In situations where a large amount of information must be passed back, the **post**  $\sum_{n=1}^{\infty}$ method is more appropriate than get.
- $\triangleright$  The **post** method transmits all form input information as a data stream immediately after the requested URL.
- In other words, once the server has received a request from a form using **post**, it knows to continue "listening" for the rest of the information.
- $\blacktriangleright$ The get method comes with the data to use right in the URL request.
- $\triangleright$  The encoding of the form data is handled in the same general way as the **get** method by default; spaces become plus signs and other characters are encoded in the URL fashion. A sample form might send data that would look like the following:

Name=Jane+Smith&Age=30&Sex=female

- $\triangleright$  The **benefit** of using the **post** method is that a large amount of data can be submitted this way because the form contents are not in the URL.
- In the **post** example, the encoding of the form data is the same as **get**, although it is nonsible to change the exacting mathod using the exaction attribute it is possible to change the encoding method using the **enctype** attribute.
- $\triangleright$  One **potential downside** of the **post** method is that pages generated by data submitted via **post** cannot be bookmarked.

### Generalized Buttons

 $\triangleright$  One last form of the **input** element, hinted at earlier, is the generalized button. By using  $\epsilon$ input type="button"  $\epsilon$ , it is possible to create a button in the style of the Submit or Reset buttons, but that has no predetermined actions. Inserting something like the following doesn't really do much:

### <input type="button" value="Press Me!" <sup>&</sup>gt;

 $\triangleright$  If you click the rendering of this button, no action is triggered, and no value will ke submitted Securior the noint? By using a conjuting lenguage, it is not is the secile to be submitted. So what's the point? By using a scripting language, it is possible to tie an event to the button and create an action. For example,

<input type="button" value="Press Me!" onclick="alert('Hello from JavaScript');" <sup>&</sup>gt;

# Multimedia

### Audio Video

### <bgsound>

- $\triangleright$  Microsoft Internet Explorer 2 and later supports WAV and MIDI files directly using  $\cdot$ a <bgsound> tag, which plays a sound in the background after it is loaded.
- $\triangleright$  <bgsound > is an empty tag.
- $\triangleright$  The tag should occur within the body of a document. A complete tag example might leak like this: might look like this:

<bgsound src="boing.wav" loop=3" volume="0">

### Attribute

#### src

- $\triangleright$  It is set to the URL of the sound file to play.
- $\blacktriangleright$ The sound file must be in the appropriate format, either WAV or MIDI.

### loop

- $\triangleright$  which can be set to an integer value indicating how many times the sound should indice play.
- $\triangleright$  The loop attribute can also be set to the value infinite to keep playing over and over.

#### Volume

 $\triangleright$  Volume can be controlled through the **volume** attribute, which has a value from 10,000 to 0, with 0 being full natural sound volume and -10,000 being volume off.

### Embedding RealAudio <embed>

- $\triangleright$  The <embed> tag defines a container for an external application or interactive<br>content (a plus in) content (a plug-in).
- A helper application is a small computer program that extends the standard  $\epsilon$ functionality of the browser. Helper applications are also called plug-ins.
- $\triangleright$  Plug-ins are often used by browsers to play audio and video.
- $\blacktriangleright$ Examples of well-known plug-ins are Adobe Flash Player and QuickTime.
- Plug-ins can be added to Web pages through the <object> tag or the <embed> tag.

<embed src="hello.mp3" height="100" width="250" autostart="false"<sup>&</sup>gt;<noembed> Does not Support</noembed></embed>

### **Attributes**

### Height & Width

 $\triangleright$  Specifies the height & width of the embedded content in pixel.

#### src

 $\triangleright$  Specifies the address of the external file to embed

#### type

 $\triangleright$  Specifies the MIME type of the embedded content

#### Autostart

- $\triangleright$  if it is set to **autostart="true"**, the clip will start as soon as page is loaded.
- It is possible that a user may not have a plug-in capability then text between <noembed>…</noembed> will be displayed.

### <object>

- The purpose of the <object> element is to support HTML helpers (plug-ins).
- ► The <object> tag defines an embedded object within an HTML document. Use this element to embed multimedia (like audio, video, Java applets, ActiveX, PDF, and Flash) in your web pages.
- You can also use the <object> tag to embed another webpage into your HTML document.
- $\triangleright$  You can use the <param> tag to pass parameters to plugins that have been<br>contraded with the sobjects test embedded with the <object> tag.
- An <object> element must appear inside the <body> element. The text between<br>the seliesty and s(abjecty is an alternate text for hypercone that de not expect the <object> and </object> is an alternate text, for browsers that do not support this tag.

```
<object width="400" height="400" data="hell.mp3">Does not Support</object>
```
### Attributes

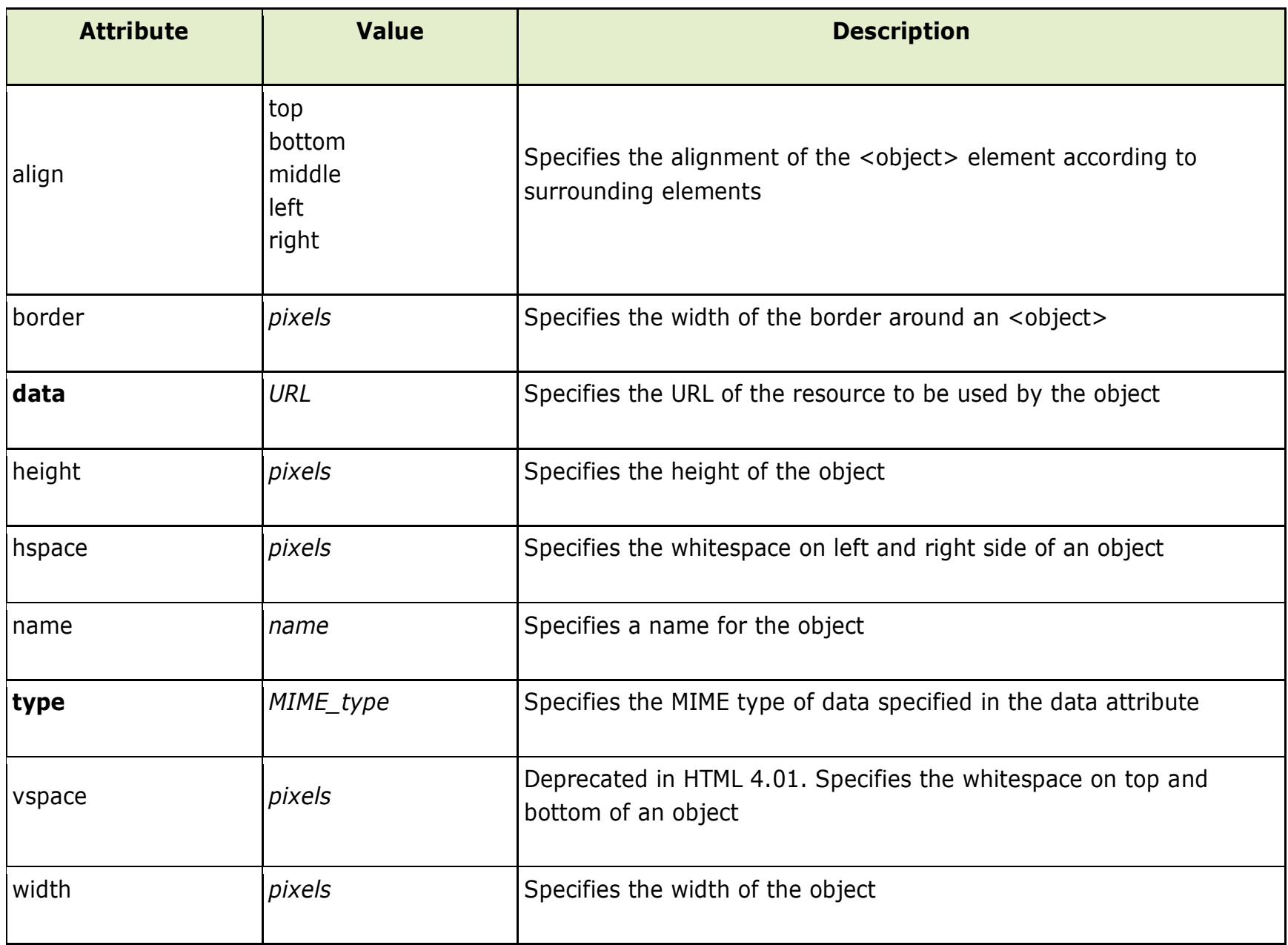

### **<audio> tag**

- $\triangleright$  The <audio> tag defines sound, such as music or other audio streams.
- Currently, there are 3 supported file formats for the <audio> element: MP3, Wav, and Ogg:

<audio controls>

```

<source src="hello.mp3" type="audio/mpeg">
Your browser does not support the audio tag.
```
</audio>

- ► The <audio> tag is supported in Internet Explorer 9, Firefox, Opera, Chrome, and Safari.
- Any text between <audio> and </audio> will be displayed in browsers that do not support the <audio> tag.

```
<video> tag
```

```
<video width="320" height="240" controls>
<source src="hello.mp4" type="video/mp4">
Your browser does not support the video tag.</video>
```
- $\triangleright$  The <video> tag specifies video, such as a movie clip or other video streams. Currently, there are 3 supported video formats for the <video> element: MP4, WebM, and Ogg:
- $\blacktriangleright$  Any text between the <video> and </video> tags will be displayed in browsers that do not support the <video> element.

### Attribute

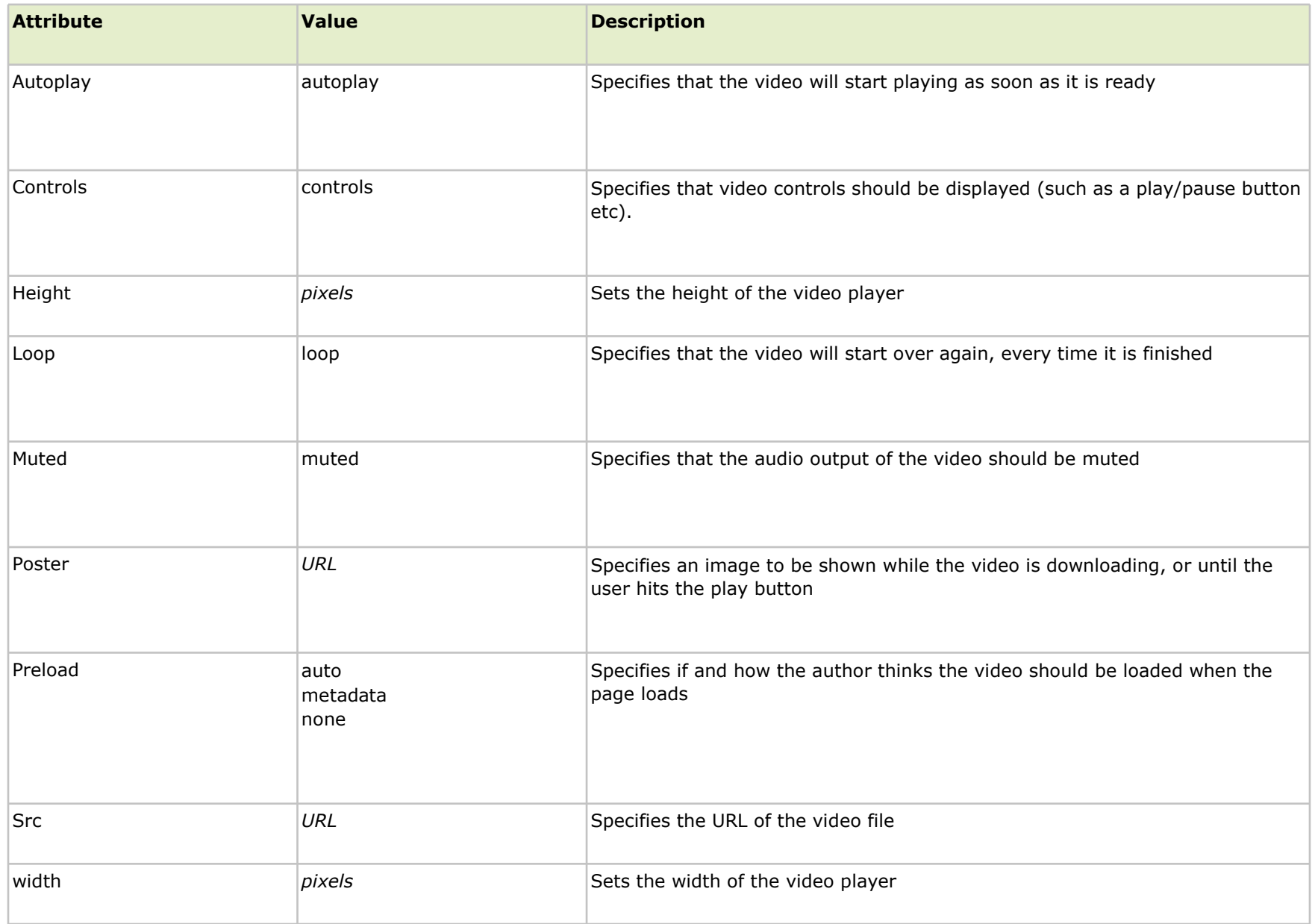

### Dynamic HTML

- $\triangleright$  DHTML is a new and emerging technology that has evolved to meet the increasing demonstration and mind exterior ush sites. demand for eye-catching and mind-catching web sites.
- DHTML combines HTML with cascading Style Sheets (CSSs) and scripting Laguage.
- HTML specifies a web page's elements like table, frame, paragraph, bulleted list etc.
- > Cascading Style Sheets can be used to determine an element's size, color, position and a number of other features.
- Scripting languages (Javascript and VBScript) can be used to manipulate the web page's elements so that styles assigned to them can change in response to the user's input.

#### Cascading Style Sheet Basic

- $\triangleright$  A style sheet associates look or formatting to a particular piece of content in a document.
- $\triangleright$  They are not a replacement for markup. Without a binding to an element, a style meally decoult mean anything really doesn't mean anything.
- $\triangleright$  The purpose of a style sheet is to create a presentation for a particular element or set of elements.
- $\blacktriangleright$  They enforce standards and uniformity throughout a web site and provide numerous attributes to create dynamic effects.
- ➤ The advantages of a style sheet includes the ability to make global changes to all documents from a single location.
- ➤ Binding an element to a style specification is very simple; it consists of
	- $\blacksquare$ a selector—in this case, simply the element name
	- $\blacksquare$  selector followed by its associated style information (called rules) within curly braces. The rules are composed of property names and property values separated by colons with each rule in turn being separated by a semicolon.
- $\blacktriangleright$ The basic syntax is as follows:

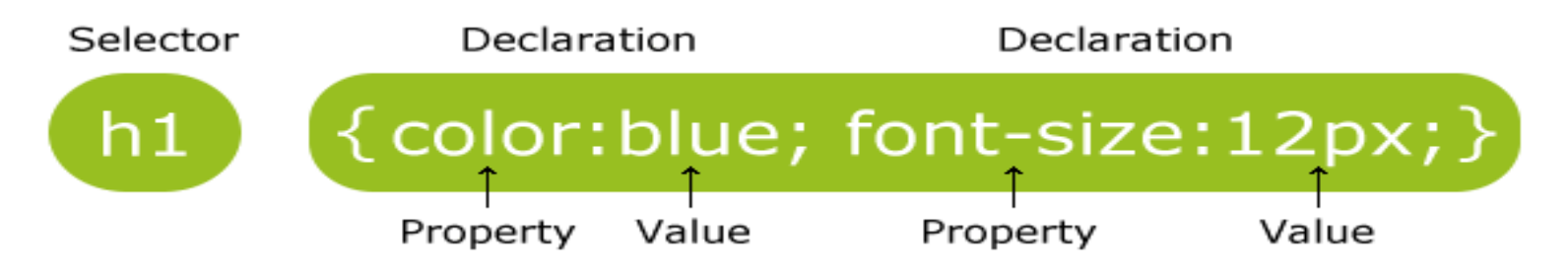

 $\triangleright$  As rules are added, you may take advantage of the fact that CSS is not terribly whitespace sensitive, so we can put one declaration in one line.

h1 {font-size: 28pt;color: red;font-family:Impact;}

should render the same as

```
h1 { font-size: 28pt;color: red; font-family: Impact;}
```
 $\triangleright$  Lastly, under most browsers property names and selectors are not case sensitive.

### CSS Comments

- $\blacktriangleright$  Comments are used to explain your code, and may help you when you edit the source code at a later date. Comments are ignored by browsers.
- A CSS comment begins with "/\*", and ends with "\*/", like this:

```
/*This is a comment*/p{text-align:center;/*This is another comment*/color:black;font-family:arial;}
```
### CSS Attributes (Style Attributes)

- $\triangleright$  CSS provides a powerful set of properties for manipulating the look of HTML elements.
	- Font attributes
	- Color and Background attributes
	- Text attributes
	- Border attributes
	- Margin related attributes
	- List attributes
- $\triangleright$  To make the style rule useful, it must be bound to an actual document.
- $\triangleright$  There are numerous ways to add style to a document, either using
	- 1) an external style sheet referenced by a <link> tag
	- 2) a document-wide style sheet specified by the <style> tag in <head> or
	- 3) using inline styles with the **style** attribute common to most HTML elements

### Document-wide style sheet (Internal Style Sheet)

▶ Document-wide style Sheet, defined with the <style> tag found within the **<head>** element of an HTML document.

> <style type="text/css" media="all | print | screen" >style rules here</style>

- $\triangleright$  The type attribute again is used to indicate the MIME type of the enclosed style sheet.
- $\triangleright$  The **media** attribute indicates the media for which the style sheet applies. By default, the style sheet is applied to all media so most developers omit this attribute as well.
- $\triangleright$  Within the style block, style sheet rules are included.

<html>

<head>

<title>First CSS Example </title> <style type="text/css"> h1 {font-size: 28pt; font-family: Impact; color: red;}</style></head>

<body>

<h1>New and Improved Markup with CSS Style!</h1>

</body>

</html>

### Using Inline Style

- In addition to using a style sheet for the whole document, you can add style  $\epsilon$ information directly in a single element.
- Suppose you want to set one particular <h1> tag to render in 48-point, green, Arial font.
- $\triangleright$  You could quickly apply the style to only the tag in question using its **style** attribute. style is one of the core HTML attributes besides class, id, and title that can be used within nearly any HTML element.

For example, the following example shows how style rules could be applied to a  $\triangleright$ particular **<h1>** tag:

### <h1 style="font-size: 48pt; font-family: Arial; color: green;">

### CSS1 Inline

### $<$ /h1>

- ➤  $\triangleright$  The main **problem** is that inline rules are bound very closely to a tag.
- If you want to affect more than one  $\langle h1 \rangle$ , as shown in the previous example, you would have to copy- paste the **style** attribute into every other <h1> tag.
- $\triangleright$  The separation of markup from CSS presentation is just not where it should be.
- $\triangleright$  However, for quick and dirty application of CSS rules this might be appropriate,<br>marticularly for testing things out particularly for testing things out.

### Linking to a Style Sheet (External Style sheet)

- $\triangleright$  An external style sheet is ideal when the style is applied to many pages.
- $\triangleright$  With an external style sheet, you can change the look of an entire Web site by changing one file.
- ► Each page must link to the style sheet using the <link> tag. The <link> tag goes inside the head section:

<head>

<link rel="stylesheet" type="text/css" href="mystyle.css"></head>

- An external style sheet can be written in any text editor. The file should not contain any html tags.
- Your style sheet should be saved with a .css extension.
- $\blacktriangleright$ An example of a style sheet file is shown below "mystyle.css":

```
hr { color:sienna; }p { margin-left:20px; }body { background-image:url("images/back40.gif"); }
```
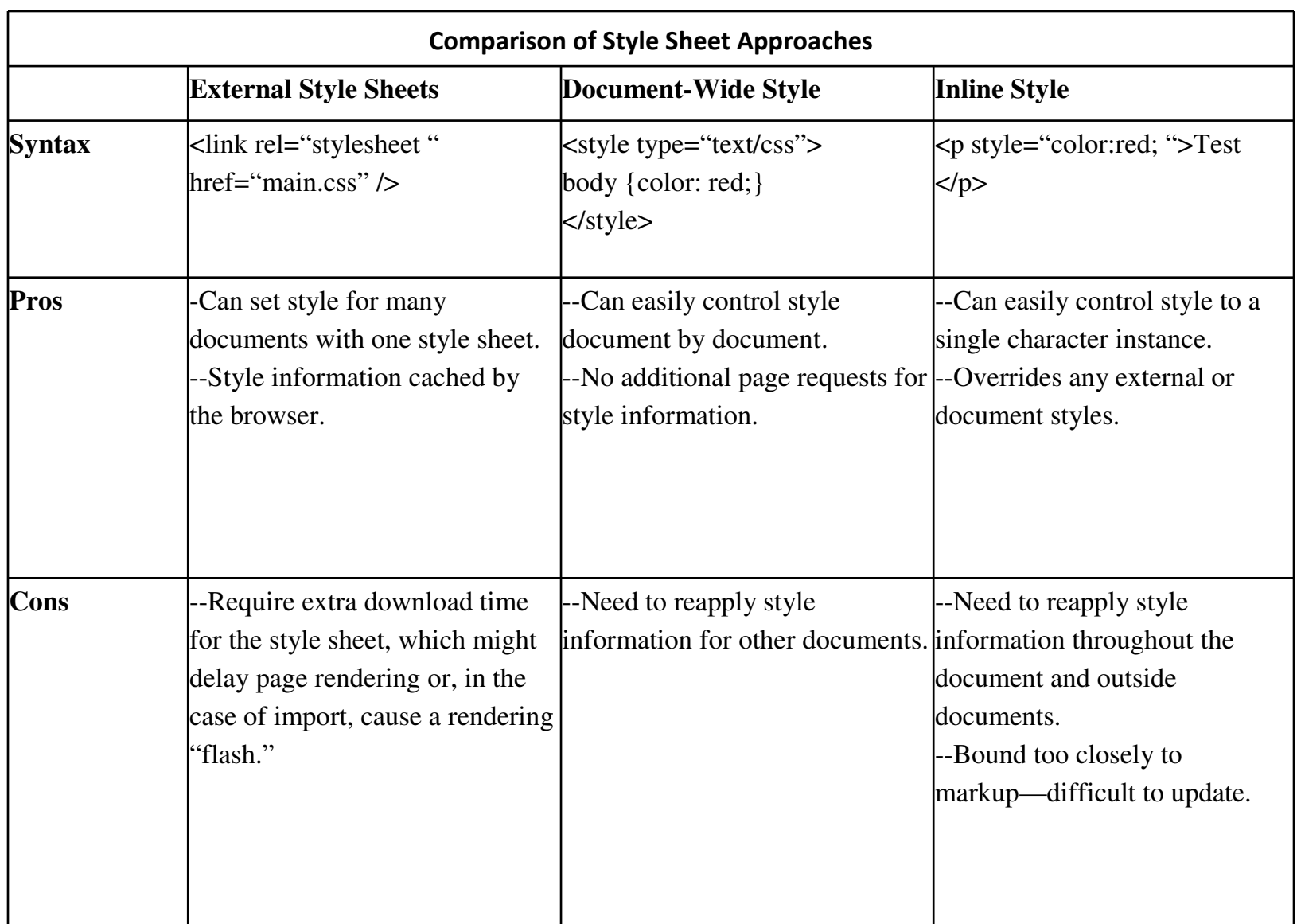

### The class Selector

- $\triangleright$  The class selector is used to specify a style for a group of elements. Unlike the id selector, the class selector is most often used on several elements.
- $\triangleright$  This allows you to set a particular style for many HTML elements with the same class.
- $\triangleright$  The class selector uses the HTML class attribute, and is defined with a "."
- In the example below, all HTML elements with class="center" will be centeraligned:

.center {text-align:center;}

- $\triangleright$  You can also specify that only specific HTML elements should be affected by a class.
- $\triangleright$  In the example below, all p elements with class="center" will be center-aligned:

p.center {text-align:center;}

### The SPAN Element

- $\triangleright$  The SPAN element changes the style of the text it encloses.
- $\triangleright$  Without any style attributes, the SPAN element won't change the enclosed items at all.
- $\triangleright$  To use the SPAN element, simply surround the text that you want to add styles to with the cancer and classes to  $\sim$ with the <span> and </span> tags:

<p> <span class="highlight">Highlighted text</span> and non-highlighted text.</p>

The SPAN element has no required attributes, but the three that are the most useful are :

- ❖ style<br>❖ class
- ❖ class<br>❖ id
- ❖ id<br>、、、、
- $\triangleright$  Use SPAN when you want to change the style of elements without placing them in a new block-level element in the document.
- For example, if you had a Level 3 Heading (H3) that you wanted the second word to  $\blacktriangleright$ be red, you could surround that word with <span style="color : #f00;">2ndWord</span>

and it would still be a part of the H3 tag, just red. For example:

<h3>This is My <span style="color: red;">Awesome</span> Headline</h3>

### Cascading order

- $\triangleright$  What style will be used when there is more than one style specified for an HTML element?
- $\triangleright$  Generally speaking we can say that all the styles will "cascade" into a new "virtual" style sheet by the following rules, where number four has the highest priority:
	- 1) Browser default
	- 2) External style sheet
	- 3) Internal style sheet (in the head section)
	- 4) Inline style (inside an HTML element)
- $\triangleright$  So, an inline style (inside an HTML element) has the highest priority, which means that it will override a style defined inside the <head> tag, or in an external style sheet, or in a browser (a default value).